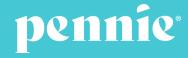

## Pennsylvania Insurance Department Registration Process for Assisters

April 2023

| Table of Contents                                | Page #    |
|--------------------------------------------------|-----------|
| Becoming a Certified Pennie Exchange Assister    | <u>3</u>  |
| PID Registration Process Overview                | <u>4</u>  |
| Helpful Information                              | <u>5</u>  |
| Registering with PID to Become a Pennie Assister | <u>7</u>  |
| Creating an Account on Sircon                    | <u>8</u>  |
| Submitting an Application                        | <u>9</u>  |
| Application Fees and Submission                  | <u>16</u> |
| Uploading Your Pennie Training Certificate       | <u>17</u> |
| Fingerprinting and Background Check              | <u>21</u> |
| Checking Application Status                      | <u>24</u> |
| Notification of Successful Registration          | <u>25</u> |
| Printing Your Assister Registration Certificate  | <u>26</u> |
| Enrolling Your Entity/Organization with PID      | <u>28</u> |

#### **Becoming a Certified Pennie Exchange Assister**

Any individual or organization who provides public education or assists customers for or on behalf of the Pennsylvania Insurance Exchange (Pennie<sup>®</sup>) must be **registered** with the Pennsylvania Department of Insurance (PA Insurance Department or PID) as an **Exchange Assister**. This document guides you through the Exchange Assister multi-step registration process.

Before starting, confirm you are able to meet the requirements of the Pennsylvania Navigator and Exchange Assister Accessibility and Regulation Act (2015 Act 7) to be an Exchange Assister. An Assister must:

- Be at least 18 years of age.
- Reside in this Commonwealth or maintain a registered place of business in this Commonwealth.
- Not have committed an act that would be grounds for denial, suspension or revocation of a license as an insurance producer.
- Not have had a license as an insurance producer denied, suspended or revoked.
- Submit a completed application to the PA Insurance Department.
- Submit fingerprints for the PA Insurance Department to receive national criminal history records information from the Criminal Justice Information Services, Division of the Federal Bureau of Investigation.
- Pay the required registration fee and fees for obtaining national criminal history records information as prescribed by the PA Insurance Department.

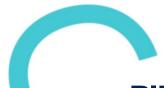

#### **PID Registration Process Overview**

- Step 1: Complete Pennie Assister training that may be requested using this form <u>Request Assister Training (office.com)</u>.
- Step 2: Complete a PA Insurance Department application electronically through the PA Insurance Department Sircon Pennsylvania portal.
  - Total fee is \$5.50 (\$1.00 application fee and \$4.50 service fee).
  - Upload Assister Training Certificate as proof of completion with your application.
- Step 3: Schedule an appointment and be fingerprinted at an IdentoGO enrollment center.
  - Fee is \$23.85.
  - A background check will be conducted.
- Step 4: You will be sent an email with your Exchange Assister registration number upon successful completion of the registration process.
- Step 5: Register your Pennie Exchange Assister Entity, if applicable.

You may view the status of your application at the PA Insurance Department web site at **Application Status (state.pa.us)**.

Helpful Information

- The systems used for the Exchange Assister registration process also support applications for other licensees and states (i.e., producers and brokers). This guide only addresses registering as a Pennie Exchange Assister.
- The registration process will take several weeks due to the fingerprinting process. To save time, complete the application and training process concurrently and schedule your fingerprinting appointment as soon as you submit your application.
- Check on the status of your application periodically. If you see that it is delayed, check for emails requesting additional information (check your spam/junk email too).
- You will receive an email once you have successfully completed the Exchange Assister registration process that will provide you with your PID Registration License Number. You can also look up information using the PID online Licensee tool at <u>Find a Licensed Individual (pa.gov)</u>.
- If you encounter issues or have questions not addressed in this guide, contact:
  - Sircon (877) 876-4430
  - IdentoGO (844) 321-2104 or (855) 845-7434
  - PA Insurance Department <u>RA-IN-healthexchasst@pa.gov</u> or call 717-787-3840, option 3

You are required to complete the Pennie Assister training annually and must renew your PA Insurance Department registration every two years. Both Pennie and the PA Insurance Department will send you email reminders.

# Individual Assister Registration

Registering with PID to Become a Pennie Assister

Go to the Sircon website: http://www.sircon.com/pennsylvania

(The Sircon system is used by PID to register Assisters and other license types.)

- Scroll down to Create your Sircon account.
- Click on
   Sign Up under
   Individuals.

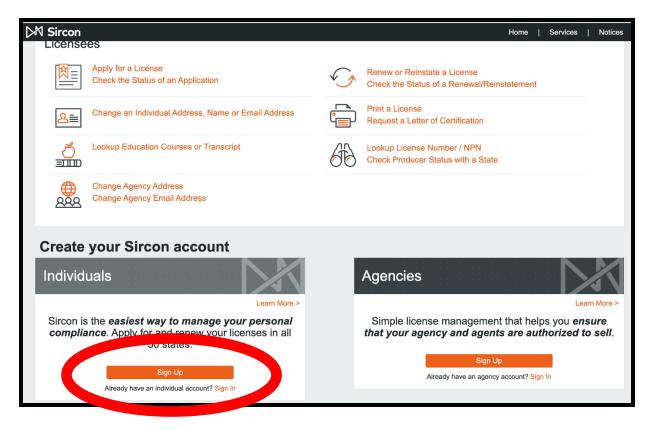

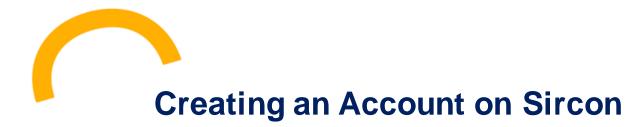

- Enter your First Name, Last Name, and Email Address on the website form. (Be consistent with how your name is displayed on your Pennie Assister Training certificate.)
- **Continue** to the next screen. Congratulations! You created an account.

| Sircon |                                                                        |           | Already have an account | ? Sign In |
|--------|------------------------------------------------------------------------|-----------|-------------------------|-----------|
|        | Create an Individual Account                                           |           | 🕄 Help                  |           |
|        | Sircon individual accounts allow a to easily manage their insurance of |           | _                       |           |
|        | First Name                                                             | Last Name |                         |           |
|        |                                                                        |           |                         |           |
|        | Email Address This will be your Account ID                             |           |                         |           |
|        |                                                                        |           |                         |           |
|        | L                                                                      | oading    |                         |           |
|        |                                                                        | •••       |                         |           |
|        |                                                                        |           |                         |           |
|        |                                                                        | Cor       | ntinue                  |           |
|        |                                                                        |           |                         |           |

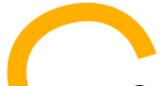

### **Submitting an Application**

- Open a new browser window and go to: <u>https://www.sircon.com/pennsylvania/</u>
- Select: Apply for a License You will be taken to this screen shown to the right.
- Go to the first section and select: New Insurance Licenses.
- You will have to answer the first question and select: Resident or Non-Resident.
- For the following question, select: Individual.
- Continue to the next screen.

| M Sircon                                                                                                    |                        |                                                 |
|----------------------------------------------------------------------------------------------------|------------------------|-------------------------------------------------|
| ← <u>Exit</u>                                                                                                    |                        |                                                 |
| If you have recently submitted an address change request to your reside<br>processing before submitting a new or updated license application. | nt state, please allow | / 5 to 7 business days for                      |
|                                                                                                    |                        | Renew an Existing License                       |
| NEW INSURANCE LICENSES                                                                                                    |                        |                                                 |
| Start an application for a new license or add new lines of authority to an existing                                                           | g license Ne           | ew Insurance License                            |
| Is this a Resident or Non-Resident license?                                                                                                   | Resident               | ○ Non-Resident                                  |
| Are you an individual or a firm?                                                                                                    | Individual             | ○ Firm                                          |
|                                                                                                    |                        | Cancel Continue                                 |
| NEW ADJUSTER LICENSES                                                                                                    |                        |                                                 |
| Start an application for a <b>new adjuster license</b> or <b>add new lines of authority</b> to a license                                      | an existing N          | ew Adjuster License                             |
| OTHER LICENSES                                                                                                    |                        |                                                 |
| Additional non-resident licenses that do not require an active resident license on th<br>Producer Database                                    | _                      | Other Licenses                                  |
|                                                                                                    |                        | e able to select a license type on<br>g screens |

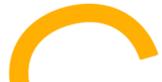

Enter your Last Name and your SSN.

(Make sure you enter your name exactly as it appears on your Pennie Assister training certificate.)

- For Preparer, select Applicant.
- Select the State where you work. This should be **Pennsylvania**.

(Pennie Assisters must reside in the Commonwealth or maintain a registered place of business in the Commonwealth. An Assister Organization may be outside of the Commonwealth, but it must have a physical office and at least one registered PA Assister as its primary registrant.)

Continue to the next screen.

| Last Nam<br>SSI<br>Confirm SSI<br>Prepare                                                                                 | N*                                                                                                    | equired * Required                                                                                                    |                                                                                                    |                                                                                                    |  |  |  |  |
|----------------------------------------------------------------------------------------------------|----------------------------------------------------------------------------------------------------|----------------------------------------------------------------------------------------------------|----------------------------------------------------------------------------------------------------|----------------------------------------------------------------------------------------------------|--|--|--|--|
| Prepare                                                                                                    |                                                                                                    | Required                                                                                                    |                                                                                                    |                                                                                                    |  |  |  |  |
|                                                                                                    | er 🔿 Applicant                                                                                                    | O Authorized Submitte                                                                                                    | r * Required                                                                                                    |                                                                                                    |  |  |  |  |
|                                                                                                    |                                                                                                    |                                                                                                    |                                                                                                    |                                                                                                    |  |  |  |  |
| A paper copy of                                                                                                    |                                                                                                    |                                                                                                    |                                                                                                    |                                                                                                    |  |  |  |  |
| end of                                                                                                    | the process                                                                                                    | regardless of su                                                                                                    | bmission metho                                                                                                    | od(s).                                                                                                    |  |  |  |  |
|                                                                                                    | Clotes Assest                                                                                                    | inn Electronic Licon                                                                                                    |                                                                                                    |                                                                                                    |  |  |  |  |
|                                                                                                    | States Accept                                                                                                    | ing Electronic Licen                                                                                                    | ise Applications                                                                                                    |                                                                                                    |  |  |  |  |
| Click on                                                                                                    | a state name to view                                                                                              | v the license types availab                                                                                                    | le for each submission me                                                                                                    | ethod.                                                                                                    |  |  |  |  |
| Attention Alabama appli                                                                                                   |                                                                                                    |                                                                                                    |                                                                                                    | itizenship by goir                                                                                                    |  |  |  |  |
| https://aldoi.gov/License                                                                                                 | eCZ/Initial.aspx b                                                                                                | efore your license is iss                                                                                                    | ued.                                                                                                    |                                                                                                    |  |  |  |  |
| Attention Georgia Applic                                                                                                  | ante: Reginning J                                                                                                 |                                                                                                    | https://aldoi.gov/LicenseeCZ/Initial.aspx before your license is issued.                                                                       |                                                                                                    |  |  |  |  |
|                                                                                                    |                                                                                                    |                                                                                                    |                                                                                                    | zenship Affidavit                                                                                                    |  |  |  |  |
| Form GID-276-EN with                                                                                                    | your application. T                                                                                               | his form is available on                                                                                                    |                                                                                                    | zenship Affidavit                                                                                                    |  |  |  |  |
| Form GID-276-EN with y<br>https://oci.georgia.gov/c                                                                       | your application. T<br>itizenship-affidavit                                                                       | his form is available on                                                                                                    | the state website at                                                                                                    | 0                                                                                                    |  |  |  |  |
| Form GID-276-EN with y<br>https://oci.georgia.gov/c                                                                       | your application. T<br>itizenship-affidavit                                                                       | his form is available on<br><u>Michigan</u>                                                                                                   | the state website at                                                                                                    | O <u>Tennessee</u>                                                                                                    |  |  |  |  |
| Form GID-276-EN with y<br>https://oci.georgia.gov/c                                                                       | your application. T<br>itizenship-affidavit                                                                       | his form is available on                                                                                                    | the state website at                                                                                                    | 0                                                                                                    |  |  |  |  |
| Form GID-276-EN with y<br>https://oci.georgia.gov/c                                                                       | your application. T<br>itizenship-affidavit                                                                       | his form is available on<br><u>Michigan</u>                                                                                                   | the state website at                                                                                                    | O <u>Tennessee</u>                                                                                                    |  |  |  |  |
| Form GID-276-EN with y<br>https://oci.georgia.gov/c                                                                       | your application. T<br>itizenship-affidavit<br>O <u>Hawaii</u><br>O <u>Idaho</u>                                  | his form is available on<br>                                                                                                    | the state website at           North Carolina           North Dakota                                                                           | O <u>Tennessee</u><br>O <u>Texas</u>                                                                                                    |  |  |  |  |
| Form GID-276-EN with y<br>https://oci.georgia.gov/c<br>Alabama<br>Alaska<br>Arizona                                       | your application. T<br>itizenship-affidavit<br><u>Hawali</u><br><u>Idaho</u><br><u>Illinois</u>                   | his form is available on                                                                                                    | the state website at <ul> <li><u>North Carolina</u></li> <li><u>North Dakota</u></li> <li><u>Ohio</u></li> </ul>                               | <ul> <li><u>Tennessee</u></li> <li><u>Texas</u></li> <li><u>Utah</u></li> </ul>                                                                            |  |  |  |  |
| Form GID-276-EN with y<br>https://oci.georgia.gov/c<br>Alabama<br>Alaska<br>Arizona<br>Arkansas                           | your application. T<br>itizenship-affidavit<br><u>Hawaii</u><br><u>Idaho</u><br><u>Illinois</u><br><u>Indiana</u> | his form is available on<br><u>Michigan</u><br><u>Minnesota</u><br><u>Mississippi</u><br><u>Missouri</u>                                      | the state website at           North Carolina           North Dakota           Ohio           Oklahoma           Oregon                        | C <u>Tennessee</u><br>T <u>exas</u><br>Utah<br>Vermont                                                                                                    |  |  |  |  |
| Form GID-276-EN with y<br>https://oci.georgia.gov/c<br>Alabama<br>Alaska<br>Arizona<br>Arkansas<br>California<br>Colorado | your application. T<br>itizenship-affidavit<br>Hawaii<br>Idaho<br>Illinois<br>Indiana<br>Iowa<br>Kansas           | his form is available on<br><u>Michigan</u><br><u>Minnesota</u><br><u>Mississippi</u><br><u>Missouri</u><br><u>Montana</u><br><u>Nebraska</u> | the state website at           North Carolina           North Dakota           Ohio           Oklahoma           Oregon           Pennsylvania | <ul> <li><u>Tennessee</u></li> <li><u>Texas</u></li> <li><u>Utah</u></li> <li><u>Vermont</u></li> <li><u>Virginia</u></li> <li><u>Washingto</u></li> </ul> |  |  |  |  |
| Form GID-276-EN with y<br>https://oci.georgia.gov/c<br>Alabama<br>Alaska<br>Arizona<br>Arkansas<br>California<br>Colorado | your application. T<br>itizenship-affidavit<br>Hawaii<br>Idaho<br>Illinois<br>Indiana<br>Iowa<br>Kansas           | his form is available on<br><u>Michigan</u><br><u>Minnesota</u><br><u>Mississippi</u><br><u>Missouri</u><br><u>Montana</u><br><u>Nebraska</u> | the state website at           North Carolina           North Dakota           Ohio           Oklahoma           Oregon           Pennsylvania | <ul> <li><u>Tennesse</u></li> <li><u>Texas</u></li> <li><u>Utah</u></li> <li><u>Vermont</u></li> <li><u>Virginia</u></li> <li><u>Washingte</u></li> </ul>  |  |  |  |  |
| Form GID-276-EN with y<br>https://oci.georgia.gov/c<br>Alabama<br>Alaska<br>Arizona<br>Arkansas<br>California             | your application. T<br>itizenship-affidavit<br><u>Hawaii</u><br>I <u>daho</u><br>Illinois<br>Indiana<br>Iowa      | his form is available on<br><u>Michigan</u><br><u>Minnesota</u><br><u>Mississippi</u><br><u>Missouri</u><br><u>Montana</u>                    | the state website at           North Carolina           North Dakota           Ohio           Oklahoma           Oregon                        | <ul> <li><u>Tennessee</u></li> <li><u>Texas</u></li> <li><u>Utah</u></li> <li><u>Vermont</u></li> <li><u>Virginia</u></li> </ul>                           |  |  |  |  |

- Select License Type: Exchange Assister.
- If you were previously licensed, select Yes.
   If not, select No.

(Note: If you currently have a Producer (Broker) license, you must surrender that license with a written notice and pay a fee before you submit an Exchange Assister application.)

• **Continue** to the next screen.

| D | X Sircon∣                                                                                                    |
|---|----------------------------------------------------------------------------------------------------|
|   | Not all license types are available in all states. If the license type that you seek is not listed, please contact the state directly and do not apply at this time. State contact information can be found here: <u>State Information Center</u> |
|   | License Information                                                                                                    |
|   | State Pennsylvania                                                                                                    |
|   | License Type  Exchange Assister                                                                                                    |
|   | C Limited Resident Producer                                                                                                    |
|   | O Motor Vehcl Phys Dmg Appraiser                                                                                                    |
|   | C Res Ltd Lines Trvl Indv                                                                                                    |
|   | Res Viatical Settlemnt Broker                                                                                                    |
|   | C Resident Producer                                                                                                    |
|   | C Resident Public Adjuster Indv                                                                                                    |
|   | C Resident Surplus Lines                                                                                                    |
|   | C Resident Title Agent                                                                                                    |
| _ | Previously licensed ? 🔾 Yes 💿 No                                                                                                    |
|   | Cancel Back Continue                                                                                                    |
|   |                                                                                                    |

- On this screen, fill out all the required fields (indicated with an asterisk (\*)) with your Individual Information:
  - SSN
  - First, Last Name
  - Birth Date
  - Citizen Country Code
  - Gender
  - Business Email Address
  - Applicant Email Address
- Make sure you put your personal email under "Applicant Email Address", as this is where you will be contacted.
- **Continue** to the next screen.

| ▶ Sircon                                                                                                 |                                                                                                    |
|----------------------------------------------------------------------------------------------------|----------------------------------------------------------------------------------------------------|
| Individual                                                                                               | nformation                                                                                                    |
| Social Security Number                                                                                   | * Required                                                                                                    |
| National Producer Number                                                                                 | What's this?                                                                                                    |
| First Name                                                                                               | * Required                                                                                                    |
| Middle Name                                                                                              |                                                                                                    |
| Last Name                                                                                                | * Required                                                                                                    |
| Suffix (Jr, Sr, etc.)                                                                                    |                                                                                                    |
| Birth Date                                                                                               | MM-DD-YYY # * Required (mm-dd-yyyy)                                                                                                    |
| Citizen Country Code                                                                                     |                                                                                                    |
| Gender                                                                                                   |                                                                                                    |
| Business Email Address                                                                                   | required                                                                                                    |
| Applicant Email Address                                                                                  |                                                                                                    |
| Business Web Address                                                                                     |                                                                                                    |
| FINRA CRD Identifier                                                                                     | • What's this?                                                                                                    |
| If you elect to provide this informal<br>List any other assumed, fictitious, alias, maiden or trade name | is socion is optional.<br>lion, please enter all required fields.<br>s which you have used in the past. List any trade names under<br>to do business. (May be subject to state approval) |
| Туре                                                                                                    | 1                                                                                                    |
| First Name                                                                                               |                                                                                                    |
| Middle Name                                                                                              |                                                                                                    |
| Last Name<br>Suffix Name                                                                                 | * Required                                                                                                    |
| Type<br>First Name<br>Middle Name                                                                        |                                                                                                    |
| Last Name                                                                                                | * Required                                                                                                    |
| Suffix Name<br>Type                                                                                      | ► Required                                                                                                    |
| Vertafore © 2022 Vertafore, Inc. All rights rese                                                         | erved. Terms & Conditions Privacy Statement                                                                                                    |

 Enter your Employment History for the last five (5) years, starting with your current job. You must include information for the entire time period.

(Note: Education, Full & Part-time Work, Volunteer Activities, and all other categories listed at the top of the screen can be included.)

- If entering a current job, provide current month and year as the ending date.
- **Continue** to the next screen.

|                                                                                                    | ory Information                                                                                                    |
|----------------------------------------------------------------------------------------------------|----------------------------------------------------------------------------------------------------|
| Please enter information into the social<br>iccount for all time for the past five years. Give all employment<br>five years. Include full and part-time work, self-employment,<br>If providing current employment, please enter | experience starting with your current employer working back<br>military service, unemployment and full-time education.           |
| Current Employment                                                                                                    |                                                                                                    |
| Employment Type                                                                                                    | ~                                                                                                    |
| Beginning Date                                                                                                    | * Required (mm-yyyy)                                                                                                    |
| Ending Date                                                                                                    | * Required (mm-yyyy)                                                                                                    |
| Employer Name                                                                                                    | * Required                                                                                                    |
| City                                                                                                    | * Required                                                                                                    |
| State                                                                                                    | ~                                                                                                    |
| Province                                                                                                    | ~                                                                                                    |
| Country                                                                                                    | ✓ * Required                                                                                                    |
| Position Description                                                                                                    | * Required                                                                                                    |
| Beginning Date<br>Ending Date<br>Employer Name<br>City<br>State<br>Province<br>Country<br>Position Description                                                                                                    | * Required (mm-yyyy)<br>* Required (mm-yyyy)<br>* Required<br>* Required<br>* Required<br>* Required<br>* Required<br>* Required |
| Position Description                                                                                                    | * Keguired                                                                                                    |
| Current Employment                                                                                                    |                                                                                                    |
| Employment Type                                                                                                    | ~                                                                                                    |
| Beginning Date                                                                                                    | * Required (mm-yyyy)                                                                                                    |
| Ending Date                                                                                                    | * Required (mm-yyyy)                                                                                                    |
| Employer Name                                                                                                    | * Required                                                                                                    |
|                                                                                                    |                                                                                                    |
| City                                                                                                    | * Required                                                                                                    |

- On this screen, answer all the PA Individual License Application Questions.
- **Continue** to the next screen.

|                  | All questions are required unless otherwise specified                                                                                                    |
|------------------|----------------------------------------------------------------------------------------------------|
|                  |                                                                                                    |
| ase answer the f | ollowing PA Individual License Application Questions                                                                                                    |
|                  |                                                                                                    |
| Question 1       |                                                                                                    |
| misdemeanor      | been convicted of or pled nolo contendere (no contest) to any<br>or felony or currently have pending misdemeanor or felony charges filed                                                    |
|                  | certified court records as to the type of charge (I.e., felony), basis of<br>troome or sentence.                                                                                            |
| ○ No             |                                                                                                    |
| ◯ Yes            |                                                                                                    |
|                  | been subject to an administrative action, penalized or fined, had an                                                                                                    |
| suspended or     | ise or other financial services license or its equivalent refused,<br>revoked by a Government entity or is any such action now pending?<br>a full explanation on a separate sheet of paper. |
| $\bigcirc$ No    |                                                                                                    |
| ◯ Yes            |                                                                                                    |
| Question 3       |                                                                                                    |
| Have you ever    | failed to pay state income tax or comply with any administrative or court the payment of state income tax?                                                                                  |
| ○ No<br>○ Yes    |                                                                                                    |
|                  |                                                                                                    |
|                  |                                                                                                    |

- You must carefully read the Attestation Information screen. You will need to confirm that your application is truthful, you understand everything on the screen, and you will comply with Pennsylvania's insurance laws and regulations.
- Please read and check the acknowledgement box if you agree.

(This is a required field. If you cannot agree, you cannot proceed.)

 Continue to the next screen if you have agreed.

|                                                                                       | Attestation Information for State of Pennsylvania: Exchange Assister                                                                                                    |
|---------------------------------------------------------------------------------------|----------------------------------------------------------------------------------------------------|
| The Applican                                                                          | t must read the following very carefully:                                                                                                    |
| complete. I ar                                                                        | fy that, under penalty of perjury, all of the information submitted in this application and attachments is true and<br>m aware that submitting false information or omitting pertinent or material information in connection with this<br>grounds for license revocation or denial of the license and may subject me to civil or criminal penalties. |
|                                                                                       | y that I grant permission to the Insurance Commissioner, or other appropriate party to verify information with ar                                                                                                    |
| information co<br>release the p                                                       | or local government agency, current or former employer, or insurance company. I authorize the release of any<br>oncerning me, as permitted by law, to any federal, state or municipal agency, or any other organization and I<br>ersons providing information from any and all liability of whatever nature by reason of furnishing such             |
| information co<br>release the po<br>information.                                      | oncerning me, as permitted by law, to any federal, state or municipal agency, or any other organization and I                                                                                                    |
| information or<br>release the pe<br>information.<br>I further certif<br>and I am curr | oncerning me, as permitted by law, to any federal, state or municipal agency, or any other organization and I<br>ersons providing information from any and all liability of whatever nature by reason of furnishing such                                                                                                    |

#### **Application Fees and Submission**

- Click on Review License Application and verify the information is correct or make corrections.
- Confirm Dest. State is Pennsylvania and License Type is Exchange Assister.
- Check the box at the bottom to indicate that you understand all license application fees are non-refundable.
- If everything is correct, click Submit.
- On the next screen, securely enter and submit your credit card information to complete the process.

(Sircon accepts Visa, MasterCard, American Express, and electronic checks.)

 You will receive a Confirmation ID number. Record this number. You will need it to check the status of your application and upload your training certificate. (Refer to page 24 for a sample confirmation email.)

|                    | Licen                 | se Application Summary                                                                                 |                  |
|--------------------|-----------------------|----------------------------------------------------------------------------------------------------|------------------|
|                    | State                 | to Apply Pennsylvania                                                                                  |                  |
|                    | L                     | ast Name                                                                                               |                  |
|                    | Rev                   | iew License Application                                                                                |                  |
| Electronic Appli   | ications              |                                                                                                    |                  |
| Dest. State        | License Type          | Qualification Type Total S                                                                             | tate Fee         |
| Pennsylvania       | Exchange Assister     |                                                                                                    | \$1.00           |
|                    |                       | State Fee Total                                                                                        | \$1.00           |
|                    |                       | Sircon Service Fee                                                                                     | \$5.00           |
|                    |                       | Sircon Service Fee Total                                                                               |                  |
|                    |                       | Electronic Applications State Fee Tota<br>Sircon Service Fee Total                                     | \$1.00<br>\$5.00 |
|                    |                       | Processing Fee Total                                                                                   | \$0.00           |
|                    |                       | Total                                                                                                  | \$6.00           |
| Note: The above an |                       | your credit card until you complete the payment process. Click th<br>proceed with the payment process. | e Submit         |
| 🗹 l understand     | that all license appl | ication fees are non-refundable.                                                                       |                  |
|                    | Click here            | to view additional state requirements                                                                  |                  |
|                    |                       |                                                                                                    |                  |

**Uploading Your Pennie Training Certificate** 

## This is a VERY IMPORTANT step – Your Exchange Assister registration will not be approved without your Pennie Assister Training Certificate.

(After completing the Pennie Assister training, a link is provided to download a PDF version of your training certificate. You may log into the Moodle training system at anytime to download your certificate after completing all required Assister training modules.)

- To upload your Pennie Training Certificate, go to: <u>https://platform.sircon.com/#/login.</u>
- Enter the email and password used when you created your Sircon account.
- When you are in the system, click on ACTIVITIES located on the top menu.
- Click on the License
   Application link.

|   | 🕅 Sircon            |              |              |                    | Ð |
|---|---------------------|--------------|--------------|--------------------|---|
|   | OVERVIEW SERVICES   | ACTIVITIES   |              |                    |   |
|   |                     |              |              |                    |   |
|   | All Activities      |              |              |                    |   |
|   | ▼ Filter By ▼       |              |              |                    |   |
|   | ACTIVITY            | ENTITY       | INITIATED BY | STATUS             |   |
| ( | License Application | Pennsylvania | Me           | Under State Review |   |
|   | Show: 10 ~          |              |              |                    |   |

Uploading Your Pennie Training Certificate (continued)

- Search By **Confirmation ID.**
- Enter your **Confirmation ID** number.
- Click on Submit.

| Search By   Confirmation ID  Date                                                                                                    |                                                                                                    |
|----------------------------------------------------------------------------------------------------|----------------------------------------------------------------------------------------------------|
| Confirmation ID 11111111 * Required                                                                                                  |                                                                                                    |
| viewed or printed including, but not limited to, social security numbers only in complia<br>the Social Security Privacy Act of 1974. | nce with                                                                                                    |
| Submit                                                                                                    |                                                                                                    |
| ,                                                                                                    | Confirmation ID 111111111 * Required<br>In viewed or printed including, but not limited to, social security numbers only in complia<br>the Social Security Privacy Act of 1974. |

**Uploading Your Pennie Training Certificate** (continued)

 Click on the Paper Clip icon at the far right of the screen to upload your Pennie Training Certificate.

| [ | 🔀 Sirco    | n                 |                                                                    |                         |                |                     |                      |                 |                 |              | Ð        | 4    |
|---|------------|-------------------|--------------------------------------------------------------------|-------------------------|----------------|---------------------|----------------------|-----------------|-----------------|--------------|----------|------|
| + | - Exit     |                   |                                                                    |                         |                |                     |                      |                 |                 |              |          |      |
|   | Print      |                   |                                                                    |                         |                |                     |                      |                 |                 |              |          |      |
|   | No of Reco | rds: 1            |                                                                    |                         |                |                     |                      |                 | 03-11           | -2022 05     | 5:14 PM  | сѕт  |
|   |            |                   |                                                                    |                         |                |                     |                      | Key:            | = Print Confirm | nation       |          |      |
|   |            |                   |                                                                    |                         |                |                     |                      |                 | = Print Applica |              |          |      |
|   | Pennevl    | vania Exc         | hange Assister Appli                                               | ication                 |                |                     |                      | Ű               | = Attach Supp   | orting D     | ocume    | nts  |
|   | Confirm    | Submit            |                                                                    | License                 | Effective      |                     | Transmission         |                 | Submission      |              |          |      |
|   | ID #       | Date<br>.03-10-   | Producer EIN/SSN                                                   | Number Status<br>Under  | Date           | Date                | Method               | Trans ID        | Method          | User         | Actio    | on   |
|   | 11111111   | 1 <sub>2022</sub> | *****                                                              | State<br>Review         |                |                     | Sircon Direct        |                 | Online Entry    | XXX          | <b>Q</b> |      |
|   |            | Result I          | Rcvd Date Qualification                                            | on Type Res             | sult           | Des                 | cription             |                 |                 |              |          |      |
|   |            | 03-10-20          | 022                                                                | Und                     | der State Re   | eview               |                      |                 |                 |              |          |      |
|   |            |                   |                                                                    |                         |                |                     |                      |                 |                 |              |          |      |
|   |            |                   |                                                                    |                         | Revise Inqu    | uiry                |                      |                 | How do          | l print n    | ny licer | nse? |
|   | 1.0        |                   | . information viewad an aviated                                    | induction but not limit | adda accial a  |                     | anto in compliance.  | with the Coei   |                 | . A ch c6 d6 | 074      |      |
|   |            |                   | y information viewed or printed<br>ded herein by Sircon Industry I |                         |                |                     |                      |                 |                 |              |          | d we |
|   |            |                   | accurate. In some cases Sirce                                      | on Industry Platform d  | loes not calcu | late the expiration | on date due to insu  | fficient data r | eeded to accura | -            |          |      |
|   |            |                   | Please contact the appro                                           | priate State regulator  | y agency to c  | onnim the dates     | s ir you nave any qu | iestions or co  | ncems.          |              |          |      |

#### Uploading Your Pennie Training Certificate (continued)

- Click on the **Choose File.**
- Search for and select your Assister
   Training Certificate file.
- Upload your Training Certificate file.
- Edit or add the Document
   Description if necessary to indicate it is your Pennie Training Certificate.
- Click Attach.
- You have uploaded your training certificate and have one more step to complete.

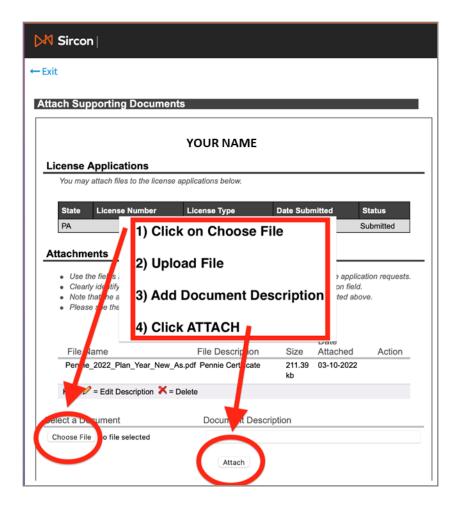

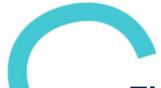

#### **Fingerprinting and Background Check**

 All Pennie Exchange Assister registration applicants must be fingerprinted at an IdentoGO Center to complete the process.

(You must go through this specific fingerprinting process. Prior fingerprinting will not be accepted.)

- To pre-register and schedule an appointment, go to this site: <u>IdentoGO</u>.
- Enter the Pennsylvania Service Code: 1KGBGJ and click on Go.

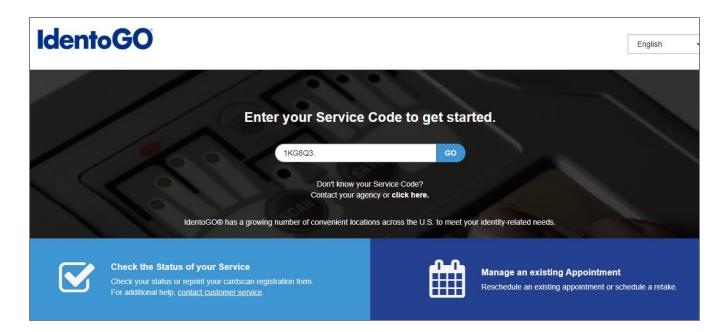

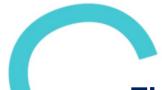

#### Fingerprinting and Background Check (continued)

 You can schedule an appointment, confirm the documentation you must bring, and review locations of fingerprinting centers.

(To pre-register and schedule an appointment via telephone, call 844-321-2101 Monday through Friday, 8AM to 6PM Eastern Time.)

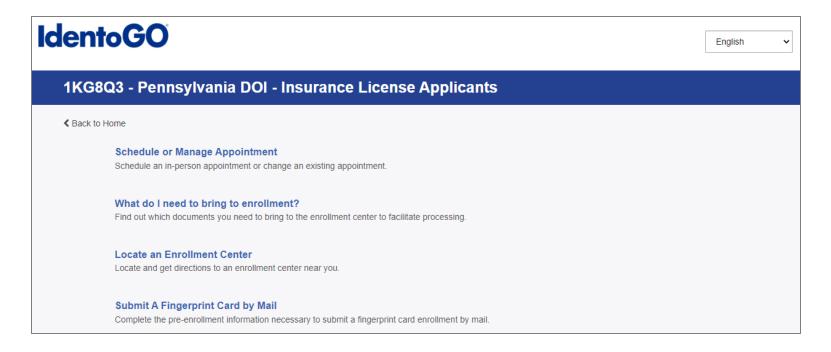

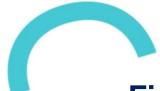

#### Fingerprinting and Background Check (continued)

- If you select Schedule or Manage an Appointment, you will be taken to this screen.
  - Note: You must finish the registration process to be fingerprinted. You will receive an email or confirmation number when registration is complete.
  - Legal Name must match exactly on all identification documents brought to enrollment.
  - Remember the phone numbers and/or email address you enter on this form, as they will be used to retrieve your information during your in-person enrollment.
- Enter all required information and select Next to schedule your appointment.

| IdentoGO |                                                                                                    | English   |
|----------|----------------------------------------------------------------------------------------------------|-----------|
| 1        | KG8Q3 - Pennsylvania DOI - Insurance License Applicants                                                                                                    |           |
|          | Essential Into Citizenship Personal Questions Personal Into Address  *Required Fields                                                                                                    | Documents |
|          | Please enter your information below (letters, spaces, hyphens (-), and apostrophes () are allowed in name fields). Then click 'Next' to check the status of your service or 'Cancel' to exit.  Name / Method of Contact UE ID / Date of Birth                                                                                                    |           |
|          | Notes:         •           •         Important! You must finish the registration process to be fingerprinted. You will receive an email or confirmation number whan registration is complete.           •         Lagal Name must match exactly on all identification documents brought to enrollment.           •         Remember the phone numbers and/or email address provided below, as they will be used to retrieve your information during your in-person enrollment. |           |
|          | Legal Name                                                                                                    |           |
|          | * First Name * Middle Name (or NMN If no middle name)                                                                                                    |           |
|          |                                                                                                    |           |
|          | Last Name     Juffix     Choose One -                                                                                                    |           |
|          | Date of Birth                                                                                                    |           |
|          | Date of Birth     Confirm Date of Birth     I     I                                                                                                    |           |

23

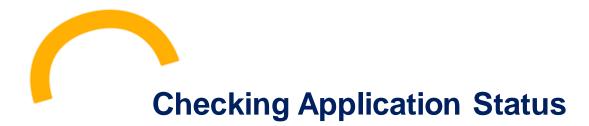

- You may view the status of your application at <u>Application Status (state.pa.us)</u>
- Enter Name, SSN and click on Check Application Status.

| 6          | pennsylvania<br>Insurance department                          |
|------------|---------------------------------------------------------------|
|            | Producer Application Status Lookup                            |
| Please ent | er a Business Entity Name or Individual Last Name, EIN/SSN.   |
| Name:      |                                                               |
| EIN/SSN:   | Ex: 12-3456789 or 123-45-6789                                 |
| Check Ap   | plication Status                                              |
|            | Copyright ©2007 PA Insurance Department, All Rights Reserved. |

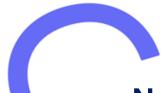

application.

#### **Notification of Successful Registration**

 You will receive an email with your PA Insurance Department Exchange Assister registration number upon successful completion of the registration process.

 You can also lookup your registration information using the PA Insurance Department online Licensee tool at <u>Find a Licensed Individual (pa.gov)</u>.

(Note: only enter your name and Pennsylvania as the state for the best results.)

#### **Printing Your Assister Registration Certificate**

 You may print your registration certificate from the following PA Insurance Department web site:

#### For Individuals: How to Print Your License (pa.gov)

- You will be asked to provide your license number (which is the Registration Number for Assisters) and password, which is your SSN.
- Read all instructions.
- Note: the PA Insurance Department no longer mails paper licenses.

Pennsylvania Insurance Department > Licensees > For Individuals: How to Print Your License

#### For Individuals: How to Print Your License

Important! Please read before you begin. After you key in your license number, you will be asked to provide a password. Your password is the last 4 digits of your social security number. The SSN is not transmitted over the network, is not stored in its original form in the license file, and is not stored on the computer used to request the license. Producer licenses are produced in a secured Adobe Acrobat (PDF) format.

Please verify the address shown on your license is correct. To correct or change an address, please do so at <u>www.nipr.com</u>

Care must be taken when requesting a license from a public-access computer. The PA Insurance Department is not responsible for documents saved locally.

If you do not know your license number you may look it up by using the Individual License Search.

If you experience issues printing your license, please review these tips:

- Do not access the Department's website through "bookmarks" or "favorites". You must access the website directly at www.insurance.pa.gov/licensees
- If you are trying to print your license from a work computer, there could be certain security settings in place that may
  prevent you from printing the license. Try printing the license from your home computer.
- If you are using Google Chrome as your web browser, you may see a blank or black screen after you enter the license number and it may take several minutes for the password prompt to appear.
- Be sure to disable any pop-up blockers. If you have pop-up blockers enabled this may prevent the password prompt from
  appearing.
- · Try clearing your computer's cache and cookies.

If you have questions or encounter issues, contact us at ra-in-producer@pa.gov or call 717-787-3840, option 3.

License Number: After you click "next" you must provide a password (the last 4 digits of your SSN only: XXXX). Next

## **Organization/Entity Registration**

#### **Enrolling Your Entity/Organization with PID**

- Once your organization has one PID-registered Exchange Assister, the organization/entity must also be registered with the PA Insurance Department. This is done through a slightly different process than the Exchange Assister registration.
- Go to the Sircon website: <u>http://www.sircon.com/pennsylvania</u>

| Dr Sircon |                                                                                                    |                                                                                                    |                                                                                           |
|-----------|----------------------------------------------------------------------------------------------------|----------------------------------------------------------------------------------------------------|-------------------------------------------------------------------------------------------|
|           | Welcome Pennsylvania Producers an                                                                                                    | d Agents!                                                                                                    | Return                                                                                    |
|           | Consumers<br>Use the following online searches to verify that you are dealing<br>• Agency License Search<br>• Individual License Search                                                                                             | with a licensed insurance company and/or professional:                                                                     |                                                                                           |
|           | Licensees         Apply for a License         Check the Status of an Application         Print a License         Request a Letter of Certification         Output         Change Agency Address         Change Agency Email Address | Renew or Reinstate a License<br>Check the Status of a Renewal/Reinstatement         Cockup Education Courses or Transcript | Change an Individual Ad<br>Address<br>Lookup License Number /<br>Check Producer Status wi |

- Be prepared with the following required information regarding the organization/entity (referred to as Agency in the system):
  - ✓ Federal Employer Identification Number
  - ✓ Full business name
  - ✓ Date the agency was incorporated in its residence state
  - ✓ Agency Type Code that represents the agency's organization structure
  - ✓ Nation or principality in which the agency is domiciled
  - ✓ If the organization is affiliated with a bank
  - ✓ Principal's, administrator's, or other general business email address
  - Business address information
  - ✓ Mailing address information
  - ✓ Work phone number
  - Owners and Officers and percent of ownership
  - ✓ Whether the Agency is owned or controlled by an Individual or another Agency
  - Designated/Responsible Licensed Producers this would be one or more PID registered Assisters within your organization, their SSN and PID issued Assister number

Under Licensees, select Apply for a License.

| DA Sircon |                                                                                                    |                                                                             |                                                     |
|-----------|----------------------------------------------------------------------------------------------------|-----------------------------------------------------------------------------|-----------------------------------------------------|
|           | Welcome Pennsylvania Producers a                                                                                                    | Ind Agents!                                                                 | Return                                              |
|           | Consumers<br>Use the following online searches to verify that you are dealin<br>• Agency License Search<br>• Individual License Search | ng with a licensed insurance company and/or professional:                   |                                                     |
|           |                                                                                                    |                                                                             |                                                     |
|           | Licensees                                                                                                    |                                                                             |                                                     |
|           | Apply for a License<br>Check the Status of an Application                                                                              | Renew or Reinstate a License<br>Check the Status of a Renewal/Reinstatement | Change an Individual Ad<br>Address                  |
|           | Print a License<br>Request a Letter of Certification                                                                                   | Lookup Education Courses or Transcript                                      | Lookup License Number /<br>Check Producer Status wi |
|           | Change Agency Address<br>Change Agency Email Address                                                                                   |                                                                             |                                                     |

- Select Other Licenses.
- The option of Individual or Firm will display.
- Select Firm and then select Continue.

| NEW INSURANCE LICENSES         Start an application for a new license or add new lines of authority to an existing license         NEW ADJUSTER LICENSES         Start an application for a new adjuster license or add new lines of authority to an existing license         New Adjuster License         OTHER LICENSES         Additional non-resident licenses that do not require an active resident license on the National Other Licenses                                                                                                    | License Applications                                                                        |                                            |
|----------------------------------------------------------------------------------------------------|---------------------------------------------------------------------------------------------|--------------------------------------------|
| NEW INSURANCE LICENSES         Start an application for a new license or add new lines of authority to an existing license       New Insurance License         NEW ADJUSTER LICENSES       Start an application for a new adjuster license or add new lines of authority to an existing license       New Adjuster License         OTHER LICENSES       Additional non-resident licenses that do not require an active resident license on the National Producer Database       Other License type on following screens         Are you an individual or a firm?       Individual       Image: Firm                                                                                                    | · · · · · · · · · · · · · · · · · · ·                                                       | se allow 5 to 7 business days for          |
| Start an application for a new license or add new lines of authority to an existing license       New Insurance License         NEW ADJUSTER LICENSES       Start an application for a new adjuster license or add new lines of authority to an existing license       New Adjuster License         Start an application for a new adjuster license or add new lines of authority to an existing license       New Adjuster License         OTHER LICENSES       Additional non-resident licenses that do not require an active resident license on the National Other Licenses         You'l be able to select a license type on following screens       You'l be able to select a license type on following screens         Are you an individual or a firm?       Individual       Image: Firm | Check the Status of an Existing Application                                                 | Renew an Existing License                  |
| NEW ADJUSTER LICENSES         Start an application for a new adjuster license or add new lines of authority to an existing license       New Adjuster License         OTHER LICENSES         Additional non-resident licenses that do not require an active resident license on the National Other Licenses       Other Licenses         Producer Database       You'll be able to select a license type on following screens         Are you an individual or a firm?       O Individual       Image: Firm                                                                                                    | NEW INSURANCE LICENSES                                                                      |                                            |
| Start an application for a new adjuster license or add new lines of authority to an existing license       New Adjuster License         OTHER LICENSES       Additional non-resident licenses that do not require an active resident license on the National Producer Database       Other Licenses         You'll be able to select a license type on following screens       You'll be able to select a license type on following screens         Are you an individual or a firm?       O Individual       Image: Firm                                                                                                    | Start an application for a new license or add new lines of authority to an existing license | New Insurance License                      |
| OTHER LICENSES       Additional non-resident licenses that do not require an active resident license on the National       Producer Database       You'll be able to select a license type on tollowing screens       Are you an individual or a firm?                                                                                                    | NEW ADJUSTER LICENSES                                                                       |                                            |
| Additional non-resident licenses that do not require an active resident license on the National Other Licenses Producer Database You'l be able to select a license type on tollowing screens Are you an individual or a firm? O Individual Firm                                                                                                    |                                                                                             | New Adjuster License                       |
| Producer Database You'll be able to select a license type on tollowing screens Are you an individual or a firm? O Individual Firm                                                                                                    | OTHER LICENSES                                                                              |                                            |
|                                                                                                    |                                                                                             | You'll be able to select a license type on |
| Cancel Continue                                                                                                    | Are you an individual or a firm?                                                            | al ® Firm                                  |
|                                                                                                    |                                                                                             | Cancel Continue                            |

- Select the Organization/ Entity's State of Residency.
- Enter the Employer Identification Number (EIN).
- Select the appropriate Agency Type and Preparer.
- Scroll down to Payment Method and select the appropriate method.
- Select Continue.

| State                                                      | of Residency                                                                                                    |                                                                                                    |                                                                                                    |
|------------------------------------------------------------|----------------------------------------------------------------------------------------------------|----------------------------------------------------------------------------------------------------|----------------------------------------------------------------------------------------------------|
| resident lic<br>credentials<br>resident lic<br>Only select | EIN<br>Agency Type<br>Preparer<br>eached this page bed<br>ense on the National<br>on the PDB. If you fe<br>ense or apply for non<br>t states have licenses | * Required<br>Corporation<br>Limited Liability Company<br>Limited Liability Partnership<br>Limited Partnership<br>Non-Profit Corporation<br>Other<br>Partnership<br>School District | An and the state should I choose?                                                                                                    |
| If you woul                                                | d like to apply for a R<br>d like to apply for Nor<br>© Credit Card/Electron                                                                               | Unknown<br>esident License <u>click here</u><br>Resident License using a Res<br>Payment I                                                                                           | ident license that exists on the PDB <u>click here</u><br>Method                                                                                                    |
|                                                            | transaction fee. I und<br>** We accept VISA, I<br>I am actively working<br>checking this box and                                                           | erstand that I am responsible for paying<br>IASTERCARD, AMERICAN EXPRESS<br>with a Sircon insurance carrier, agency                                                                 | v or partner who is responsible for all or part of the<br>g any fees not paid for by the carrier/agency/partner.<br>6; <i>DISCOVER</i> and electronic checks. **<br>v or partner to obtain licensure. I understand that, by<br>, my request will be sent to the carrier/agency/partner who |
|                                                            | Producer Database                                                                                                    |                                                                                                    | n provided from the National Insurance Producer Registry's<br>o the Fair Credit Reporting Act, 15 U.S.C. 1681 et seq.<br>ed <u>Here</u> , and is available for viewing.                                                                                                    |

- After you select your State of Residency you will be able to view the states and available licenses.
- Select the Exchange Assister license type for Pennsylvania.

| nformation | can be found here: State Information Center |
|------------|---------------------------------------------|
|            | License Information                         |
|            | State Pennsylvania                          |
|            | License Type  Exchange Assister             |
|            | Res Ltd Lines Travel Agy                    |
|            | Res Public Adjuster Agency                  |
|            | Res Viatical Settlement Broker              |
|            | Resident Ltd Lines Prod Agy                 |
|            | Resident Producer Agency                    |
|            | O Resident Surplus Lines                    |
|            | Resident Title Agency                       |
|            | Previously licensed ? O Yes  No             |
|            |                                             |
|            |                                             |

 After you have responded to all the required questions, you will be asked to attest that the information you are submitting is complete, truthful, and accurate.

| Firm Resident License Application                                                                                                    |
|----------------------------------------------------------------------------------------------------|
| Attestation Information for State of Pennsylvania: Resident Producer Agency                                                                                                    |
| I DO HEREBY CERTIFY UNDER <b>PENALTY OF PERJURY</b> THAT THE FOREGOING STATEMENTS ARE TRUE AND CORRECT.<br>NOTE: FALSE STATEMENTS MAY RESULT IN CRIMINAL PENALTIES, APPLICATION DENIAL, ADMINISTRATIVE<br>ENFORCEMENT ACTION OR ALL OF THE AFOREMENTIONED. |
| ✓ I Agree* Reguired                                                                                                    |
| Cancel Back Continue                                                                                                    |
| Home   Help   News Releases   FAQ   State Information   NAIC Information                                                                                                    |

- You will then be presented with the License Application Summary and Fee Summary.
- If you need to return to the application and update information you entered earlier, click the Review License Application link.
- When you are ready to submit the license application, click the Submit button.
- The system will send a confirmation email to the email address you entered in the Business Email Address field with an updated status on the application and information on how to follow up on its status.

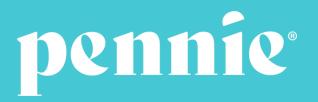

Home | Pennie